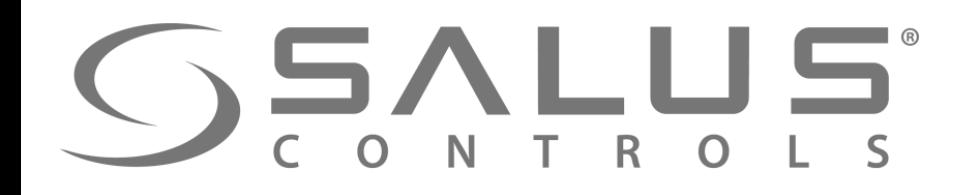

NOWOŚĆ

 $\frac{1}{\sqrt{2}}$ 

 $M<sub>0</sub>$ 

## FC600 + SALUS Smart Home Podłączenie regulatora klimakonwektora

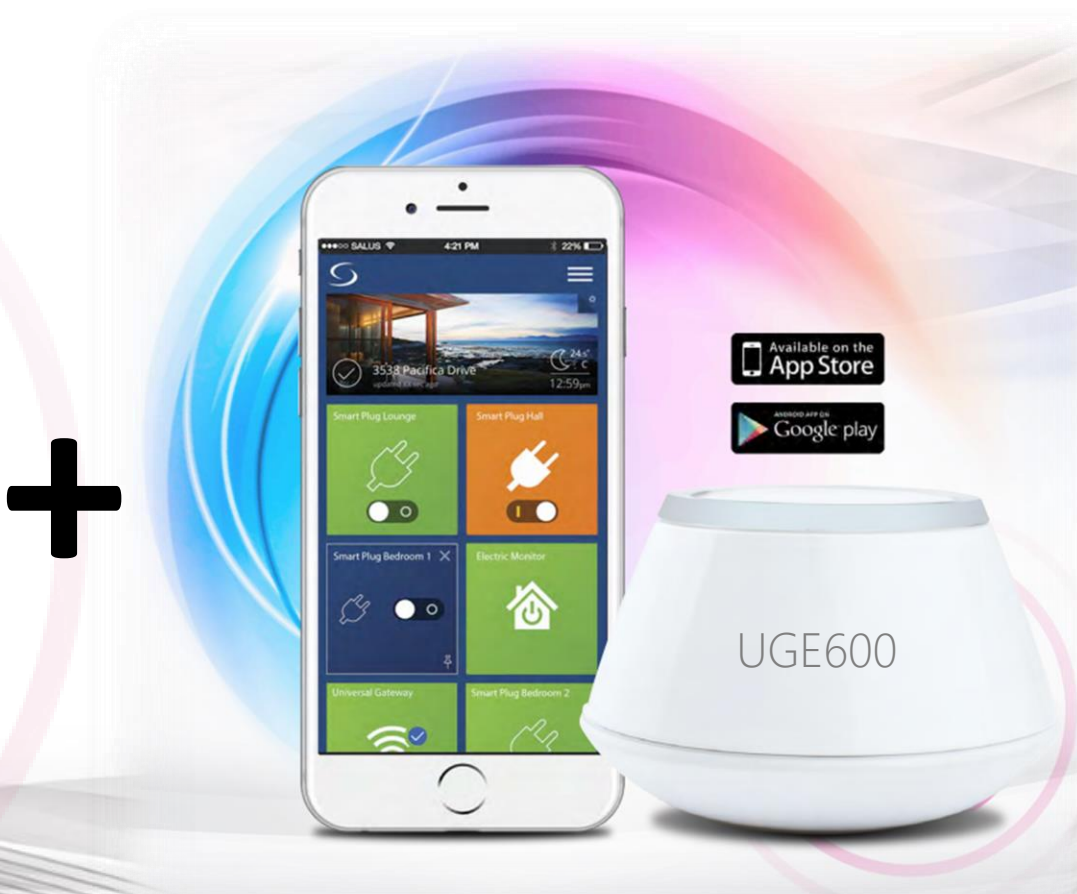

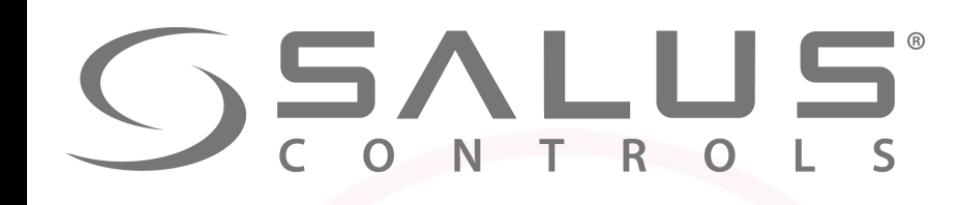

### Komponenty systemu FC600 - Regulator klimakonwektorów

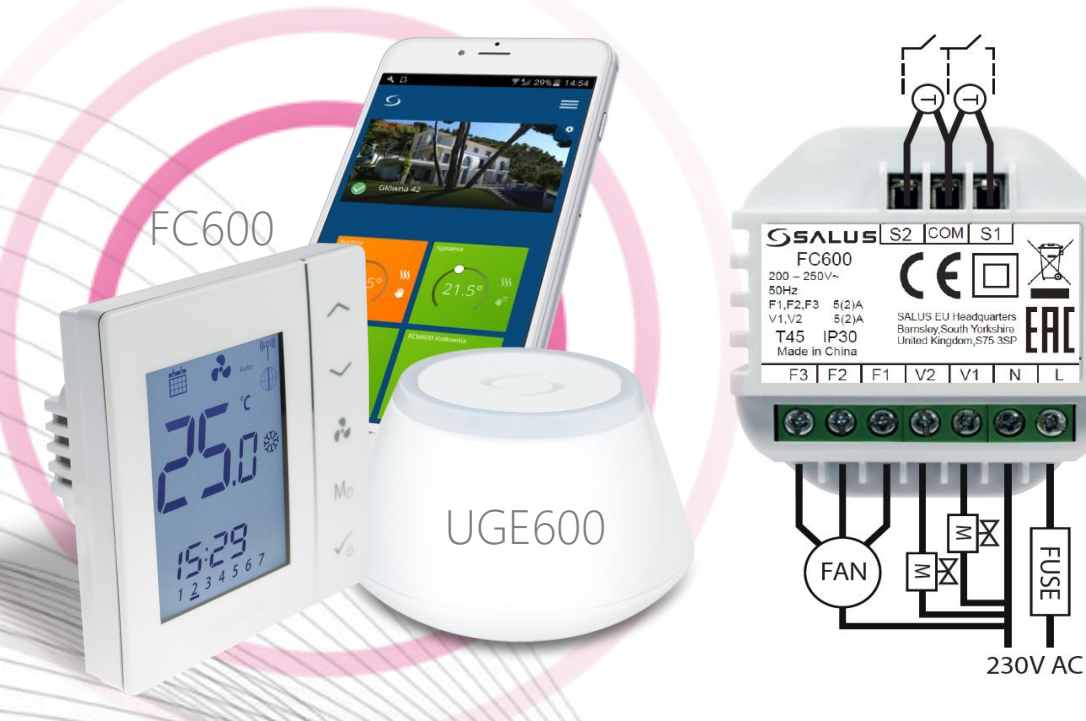

- Konfigurowalne wejścia (czujnik zajętości lub temperatury)
- Niski, średni, wysoki bieg wentylatora
- Tryb ekonomiczny
- Harmonogram czasowy
- Wbudowany regulator TPI
- Sterowanie lokalne lub zdalne (poprzez SmartHome)
- Bezprzewodowa aktualizacja za pomocą UGE600

#### **Sterowanie:**

- Klimakonwektorami
- Grzejnikami kanałowymi
- Nagrzewnicami wodnymi z wentylatorami

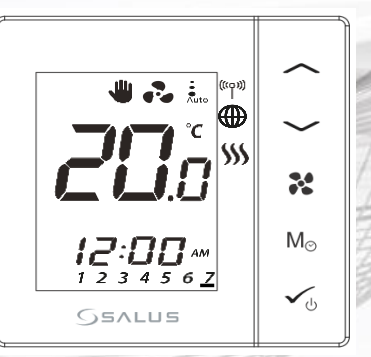

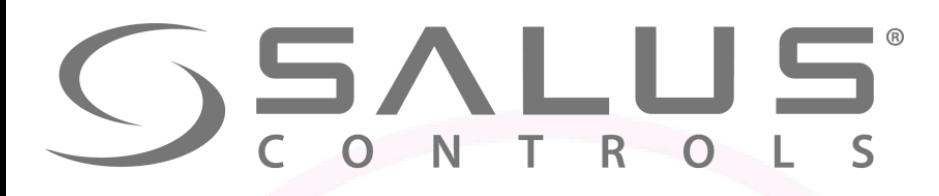

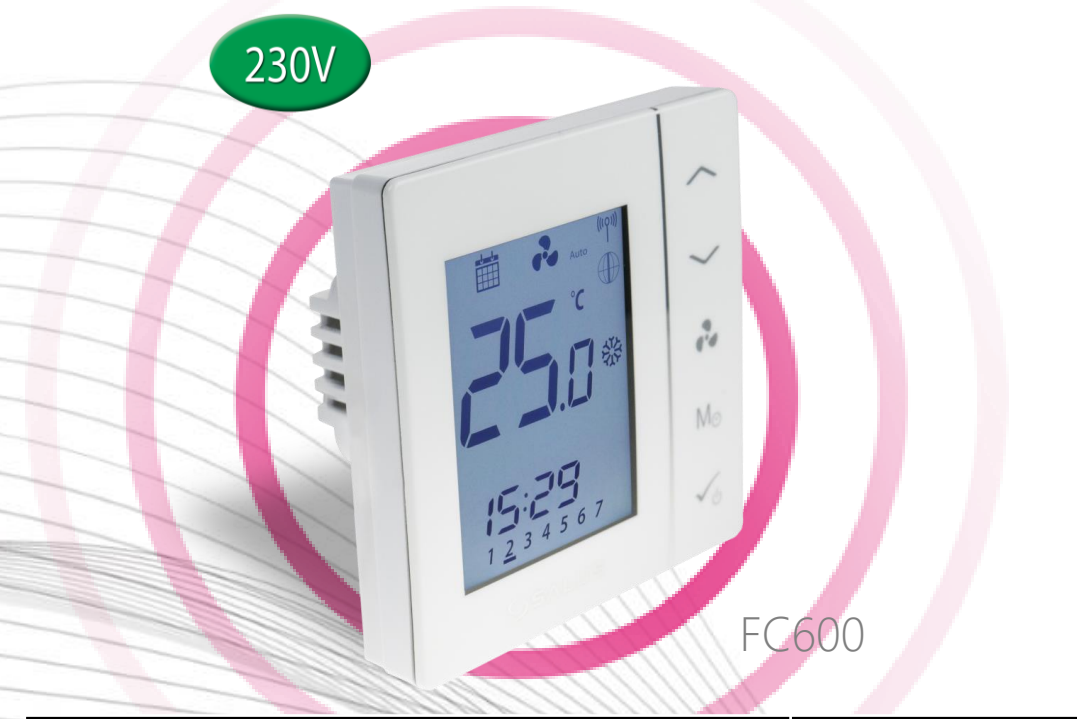

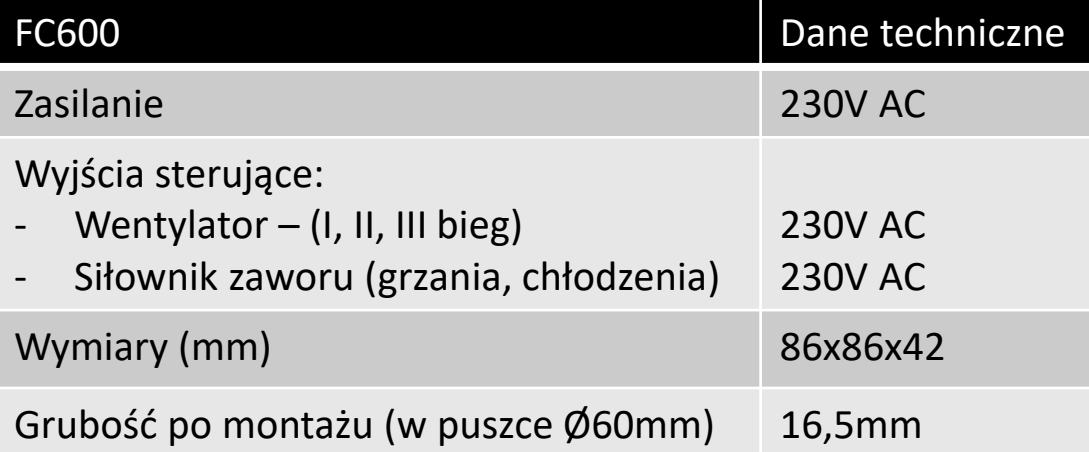

Komponenty systemu FC600 - Regulator klimakonwektorów

- Sterowanie klimakonwektorami 2/4 rurowymi
- 30 konfiguracje pracy
- Tryb grzania/chłodzenia
- Automatyczna/ręczna regulacja prędkości wentylatora
- Intuicyjna obsługa panelem dotykowym
- Menu obrazkowe
- Blokada przycisków

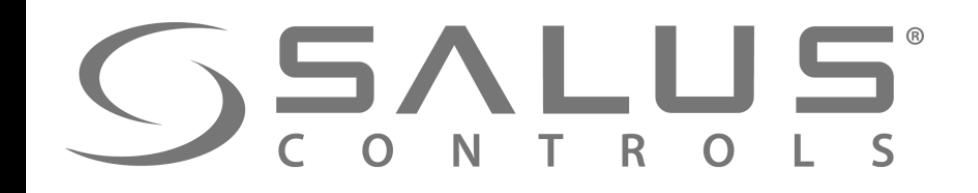

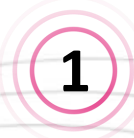

**1 Objaśnienie funkcji przycisków regulatora**

CLI

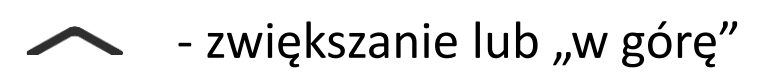

- zmniejszanie lub "w dół"
	- prędkość wentylatora:
	- Niska, Średnia, Wysoka, Auto, Wyłączony

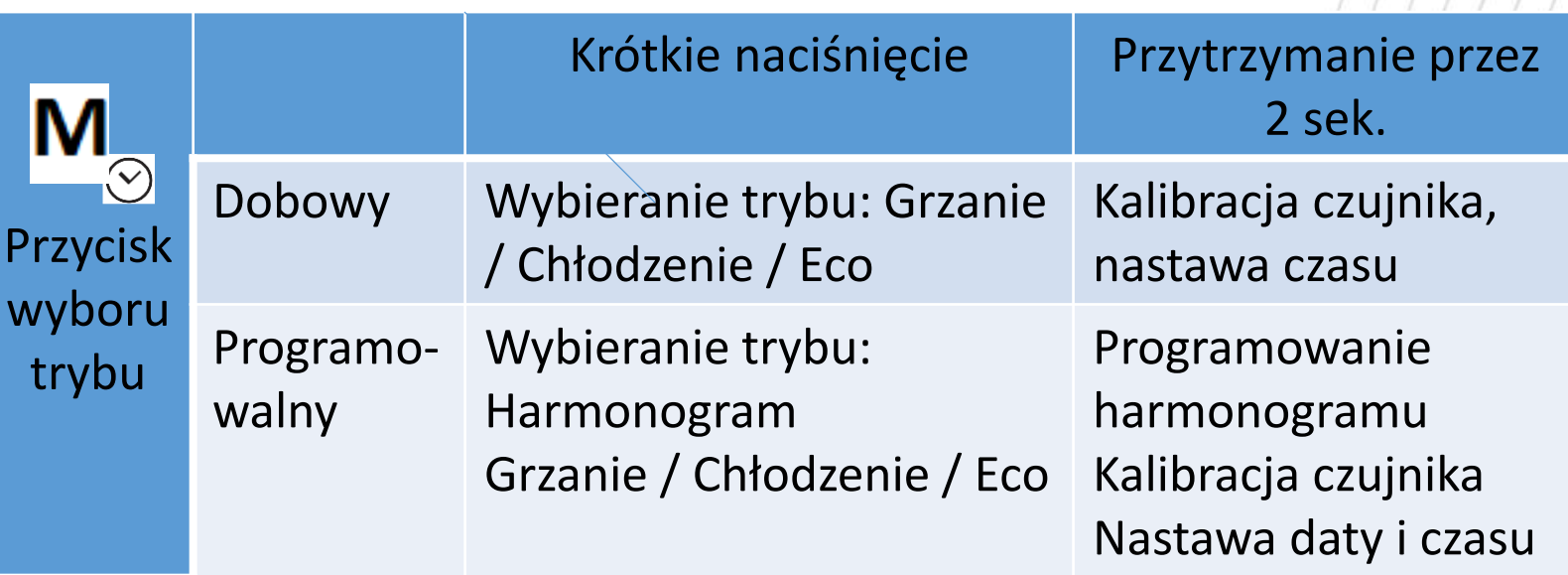

**FC60** 

Przyciski sterujące

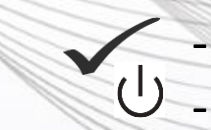

 $M_{\odot}$ 

 $\checkmark$ 

krótkie naciśnięcie przycisku potwierdza ustawienia Przytrzymanie przez 2 sek. włącza/wyłącza tryb czuwania

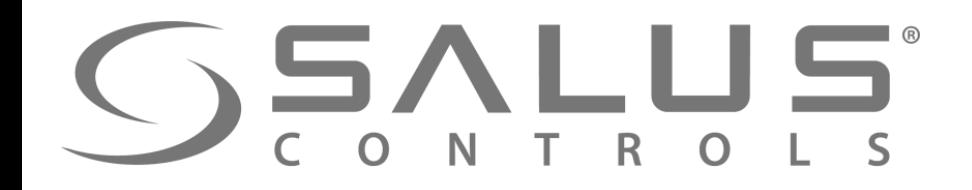

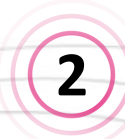

**Objaśnienie styków przyłączeniowych regulatora <sup>2</sup>**

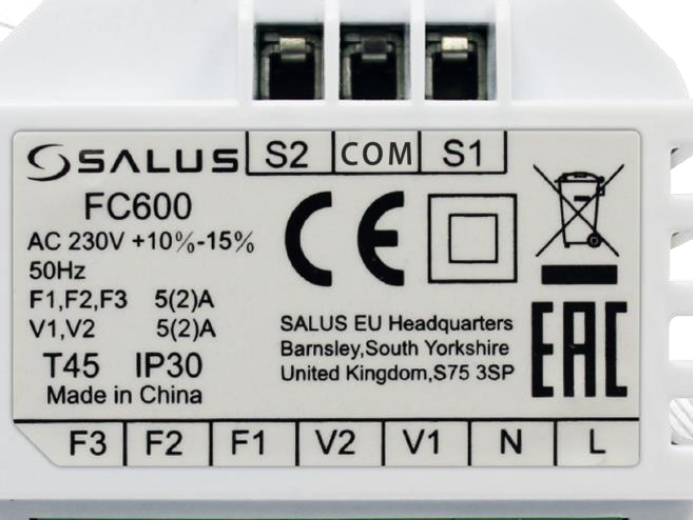

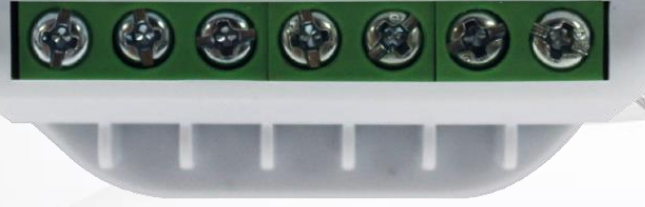

- L,N zasilanie regulatora 230V AC
- F1 wyjście 230V I niski bieg wentylatora
- F2 wyjście 230V II średni bieg wentylatora
- F3 wyjście 230V III wysoki bieg wentylatora Dla urządzenia 4-rurowego:
- V1 wyjście 230V zawór grzania
- V2 wyjście 230V zawór chłodzenia Dla urządzenia 2-rurowego:
- V1 wyjście 230V zawór grzania / chłodzenia
- V1 wyjście nieaktywne Wejścia:
- S1 wejście bezpotencjałowego przełącznika lub czujnik na rurze (zmiana trybu grzanie / chłodzenie)
- S2 wejście bezpotencjałowego przełącznika (np. czujnik obecności) lub zewnętrzny czujnik temperatury
- COM wspólna masa pomiarowa dla czujnika i przełącznika

## **FC60** Styki przyłączeniowe

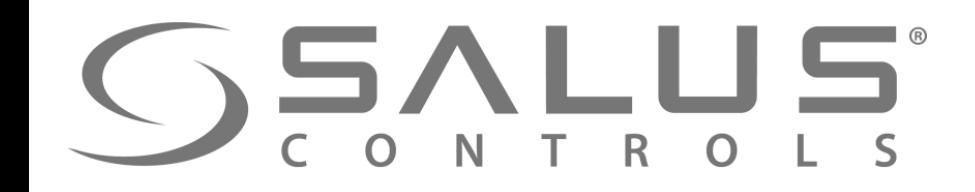

## **FC60** Podłączenia elektryczne

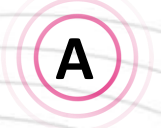

### **Schemat podłączenia klimakonwektora 4-rurowego (grzanie i chłodzenie)**

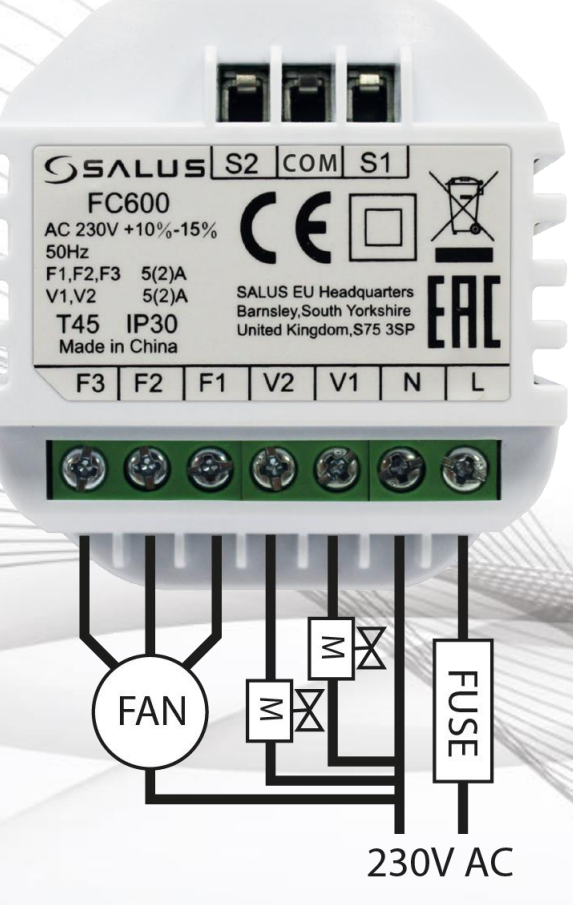

- Wejścia S1,S2 nie są wykorzystywane w tej konfiguracji
- Przełączanie między grzaniem, a chłodzeniem z poziomu regulatora
- Tryb ekonomiczny uruchamiany z poziomu regulatora

- FAN wentylator 3 biegowy 230V AC
- M siłownik zaworu grzania / chłodzenia
- FUSE bezpiecznik

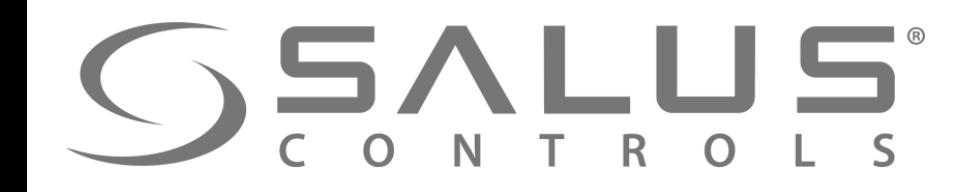

## **FC60** Podłączenia elektryczne

**B**

**Schemat podłączenia klimakonwektora 4-rurowego (grzanie i chłodzenie) + wejścia sterujące**

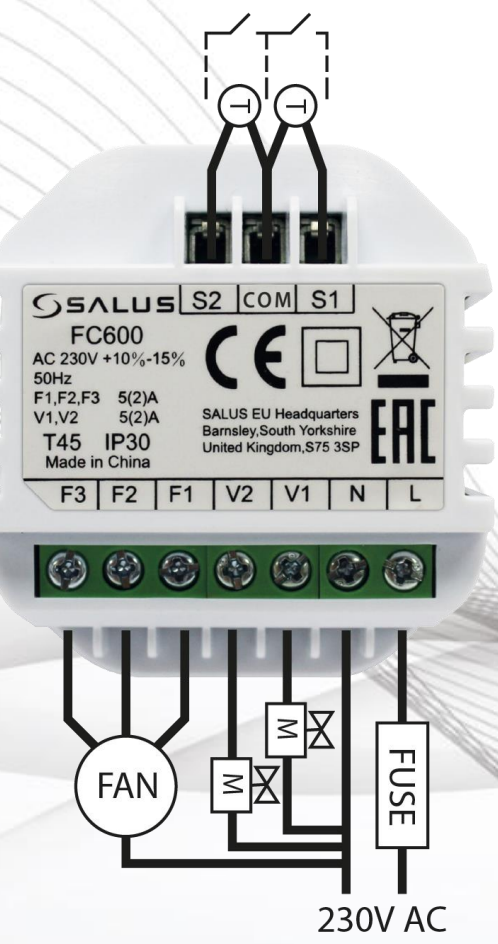

- Przełączanie między grzaniem, a chłodzeniem stykiem zewnętrznym S1-COM lub czujnikiem zamontowanym na rurze zasilającej (grzania) wpiętym w styki S1-COM
- Tryb ekonomiczny uruchamiany stykiem zewnętrznym S2-COM lub zewnętrzny czujnik temperatury

- FAN wentylator 3 biegowy 230V AC
- M siłownik zaworu grzania / chłodzenia
- FUSE bezpiecznik
- T czujnik temperatury
- $\lceil \cdot \rceil$  styk przełącznika

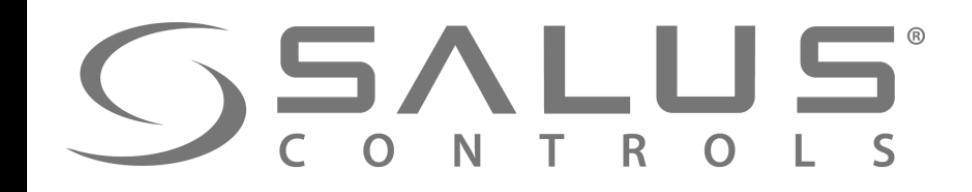

**C**

## FC6C Podłączenia elektryczne

**Schemat podłączenia klimakonwektora 2-rurowego (grzanie lub chłodzenie)**

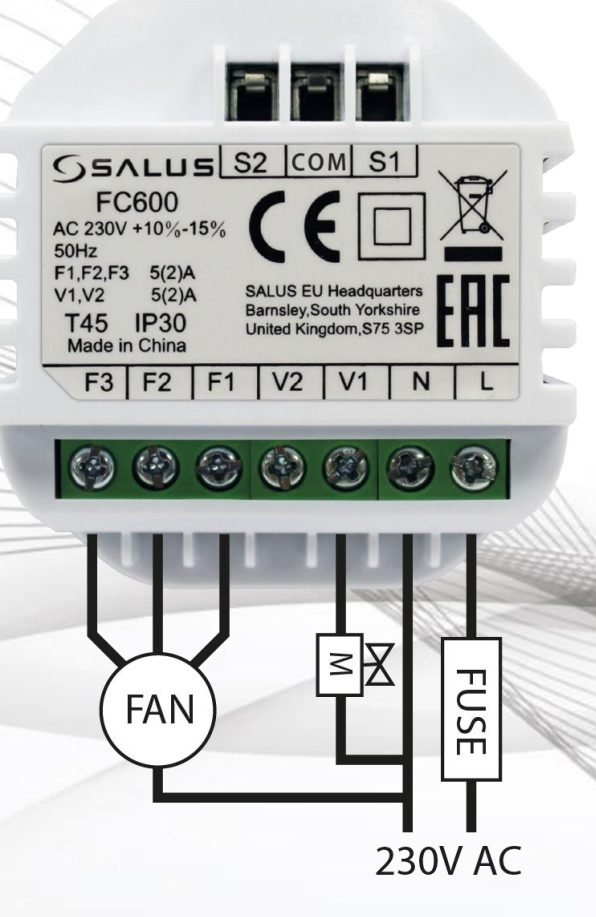

- Wejścia S1,S2 nie są wykorzystywane w tej konfiguracji
- Wybór grzanie i chłodzenie lub samo grzanie lub samo chłodzenie
- Przełączanie między grzaniem, a chłodzeniem z poziomu regulatora
- Tryb ekonomiczny uruchamiany z poziomu regulatora

- FAN wentylator 3 biegowy 230V AC
- M siłownik zaworu grzania lub chłodzenia
- FUSE bezpiecznik

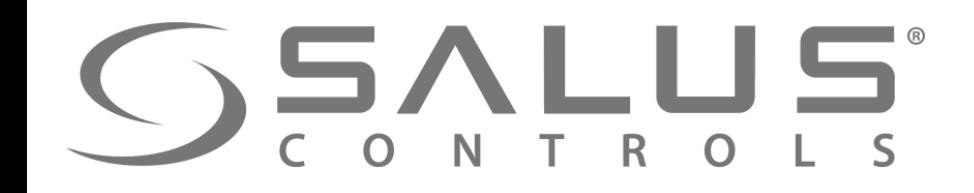

**D**

## **FC60** Podłączenia elektryczne

**Schemat podłączenia klimakonwektora 2-rurowego (grzanie lub chłodzenie) + wejścia sterujące**

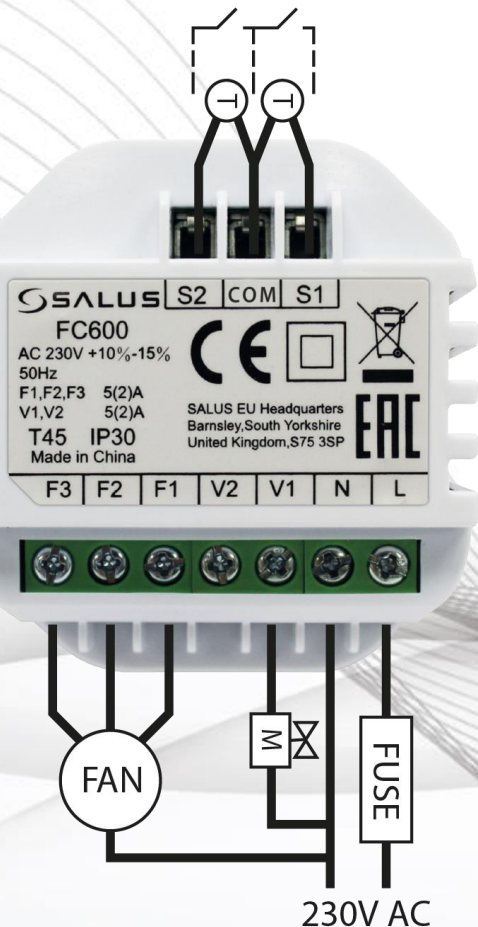

- Przełączanie między grzaniem, a chłodzeniem stykiem zewnętrznym S1-COM lub czujnikiem zamontowanym na rurze zasilającej (grzania) wpiętym w styki S1-COM
- Tryb ekonomiczny uruchamiany stykiem zewnętrznym S2-COM lub zewnętrzny czujnik temperatury

- FAN wentylator 3 biegowy 230V AC
- M siłownik zaworu grzania / chłodzenia
- FUSE bezpiecznik
- T czujnik temperatury
	- $\Gamma$  + styk przełącznika

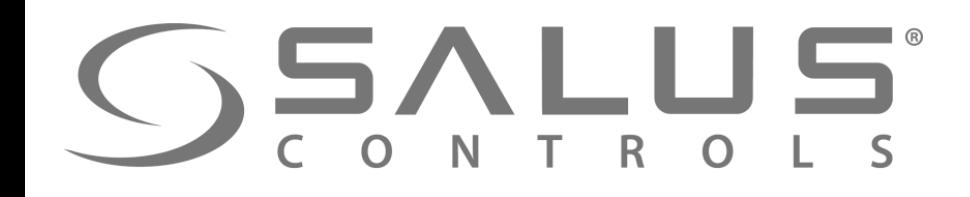

**3**

**FC600** Wybór rodzaju sterowania

Zamontuj regulator, podaj zasilanie. Wyświetli się wersja oprogramowania. Poczekaj, aż się pojawi okno startowe

Wybierz jak chcesz sterować urządzeniem? **Jeżeli sterowanie poprzez aplikację to wybierz "Ug - YES" 4**

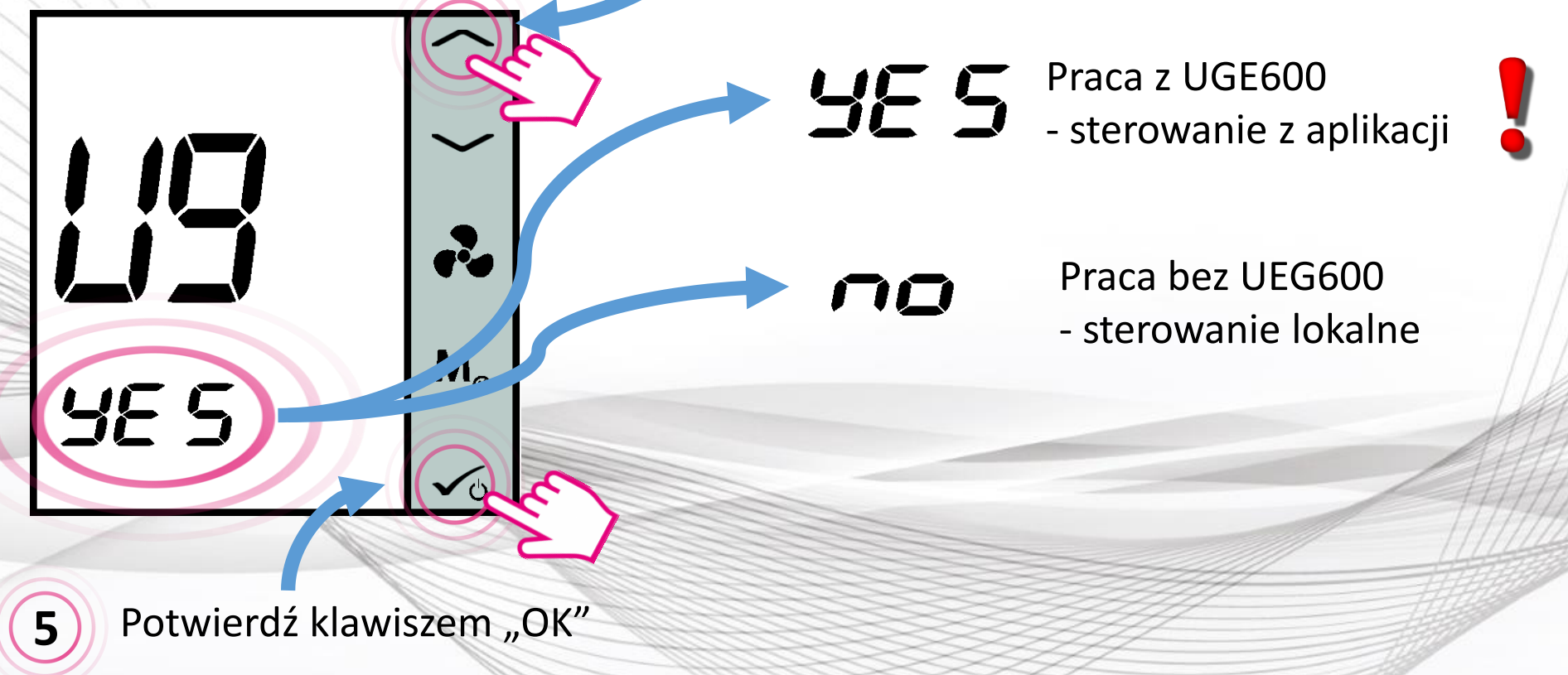

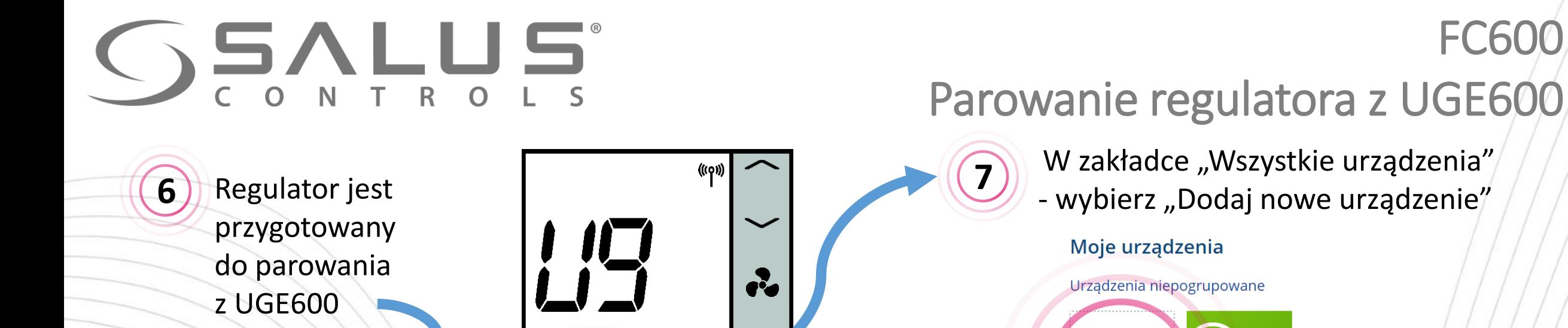

W zakładce "Wszystkie urządzenia" - wybierz "Dodaj nowe urządzenie"

Moje urządzenia

Dodai now

urządzenie

Urządzenia niepogrupowane

**FC600** 

8 **8** Wyszukaj urządzenia" w aplikacji

PR

 $\sqrt{2}$ 

 $\mathbf{M}$ 

 $\checkmark$ 

**9** ) UGE600 miga na "czerwono" i rozpoczyna szukanie urządzeń

UGE600

Wyszukaj urządzenia

Witamy! Podłączmy Twoje urządzenia

Przed podłączeniem urządzeń upewnij się, że są one gotowe do rozpoczęcia pracy.

1. Niektóre urządzenia połączą się automatycznie, natomiast inne mogą wymagać naciśnięcia przycisku. Szczegóły znajdziesz w instrukcji obsługi danego urządzenia.

2. Naciśnij przycisk 'Wyszukaj urządzenia'. Wszystkie dostępne urządzenia powinny pojawić się na ekranie aplikacji. 3. Jeżeli urządzenia nie zostały wyszukane, naciśnij jeszcze raz przycisk 'Wyszukaj urządzenia'.

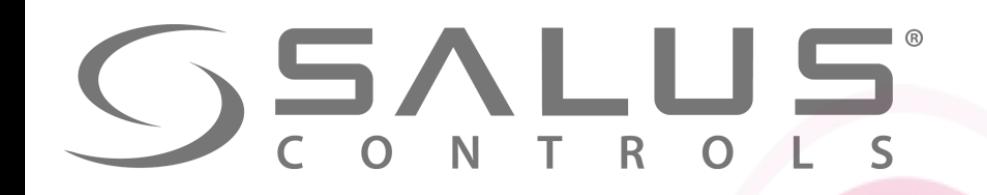

Parowanie regulatora z UGE600

FC600

Regulator został sparowany z UGE600. Należy skonfigurować regulator w aplikacji.

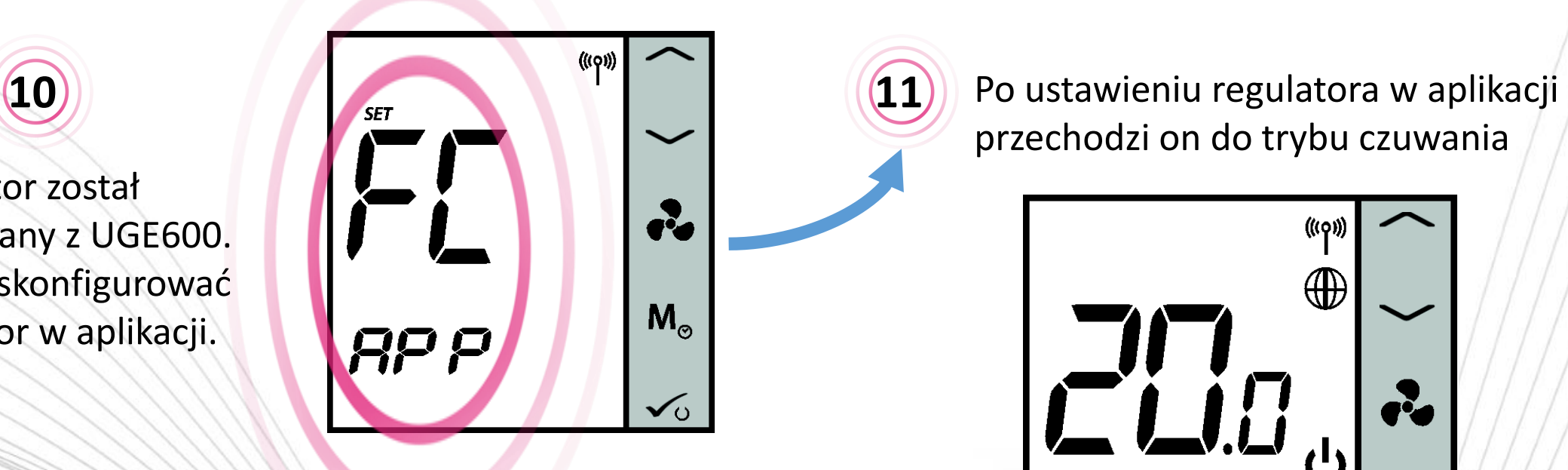

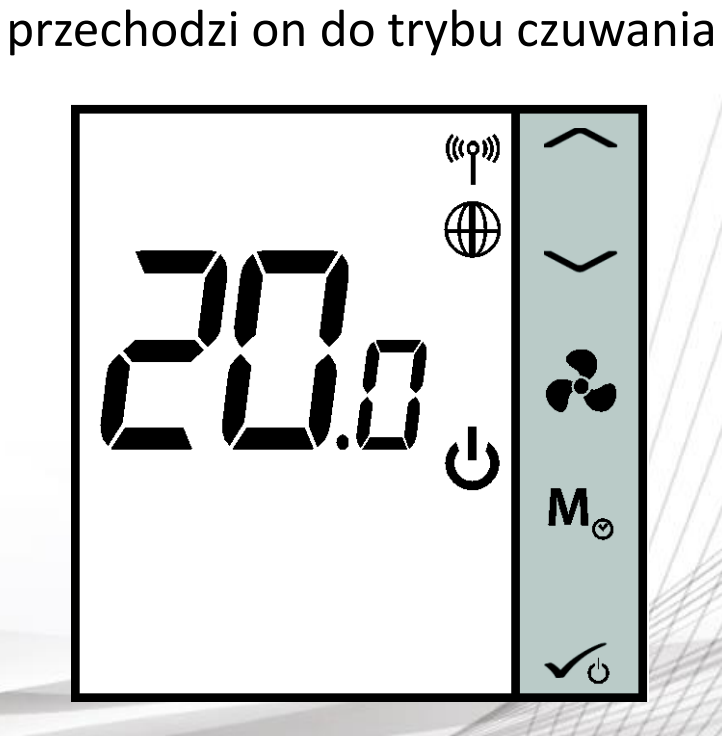

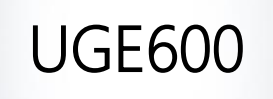

UGE600 UGE600 ponownie świeci na niebiesko

**12**

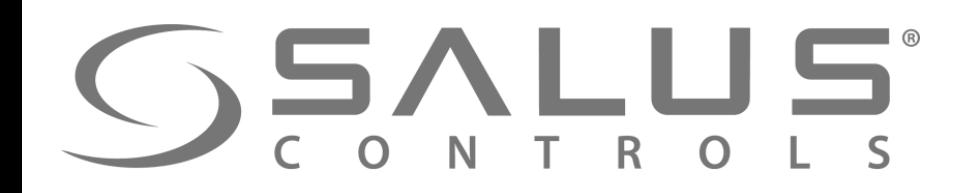

# Dodawanie regulatora do systemu

FC600

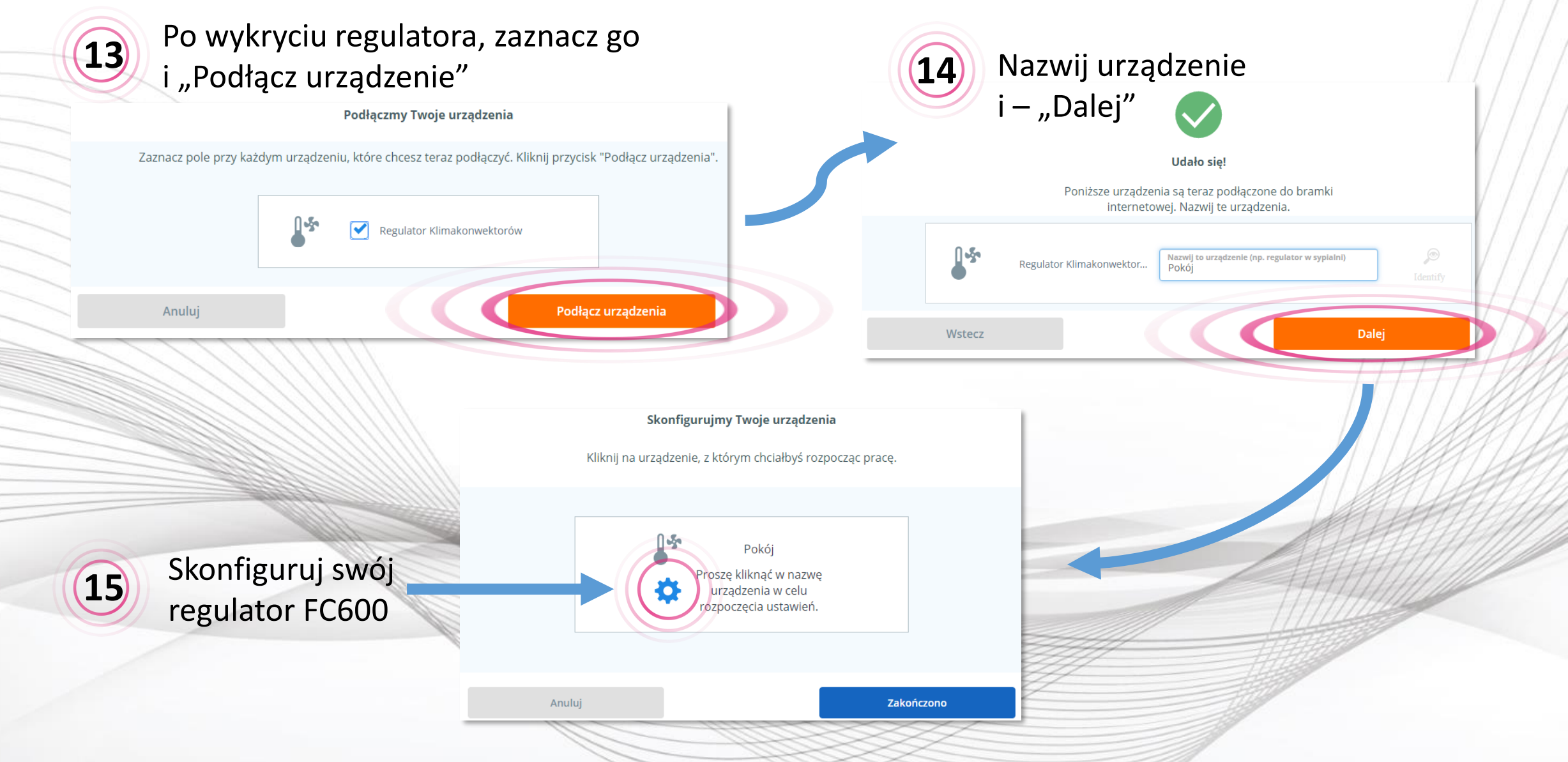

**16**

Możesz wybrać kilka wstępnych ustawień lub od razu przejść do najważniejszej konfiguracji regulatora

# Konfiguracja regulatora w systemie

FC600

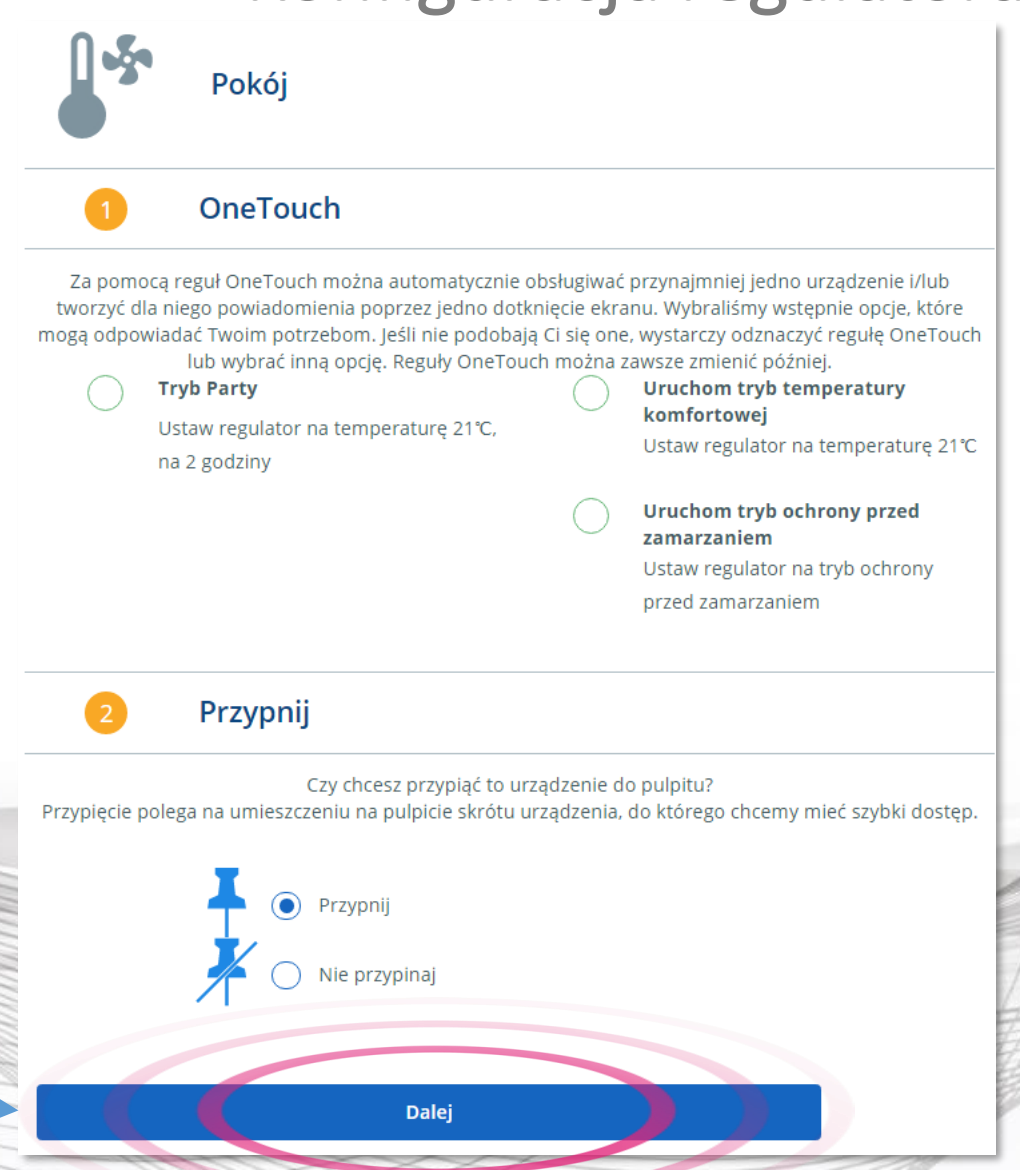

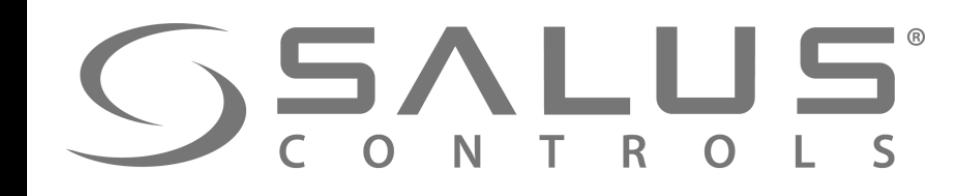

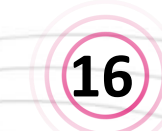

**16** Postępuj zgodnie z instrukcjami na ekranie. Dokładnie odpowiadaj na pytania.

# Konfiguracja regulatora w systemie

**FC600** 

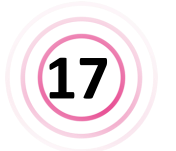

Wybieraj opcje zgodnie z podłączeniem elektrycznym **17**

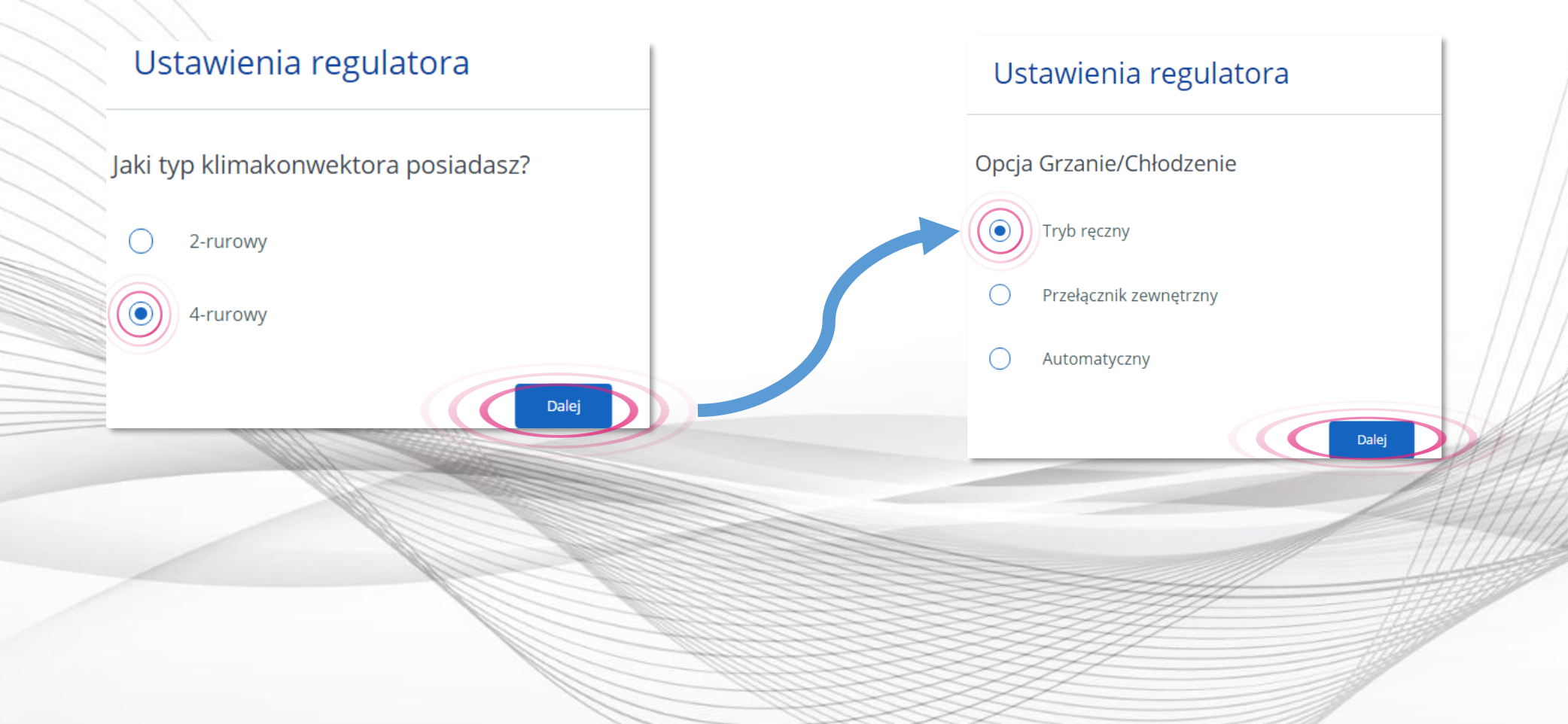

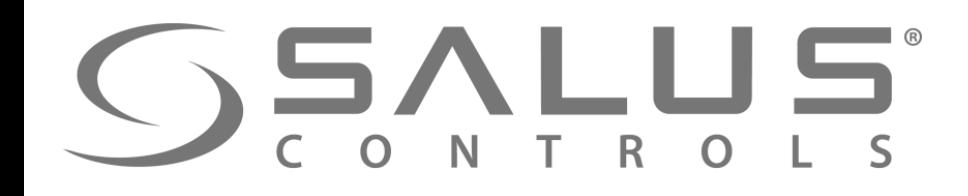

**FC600** 

Konfiguracja regulatora w systemie

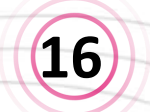

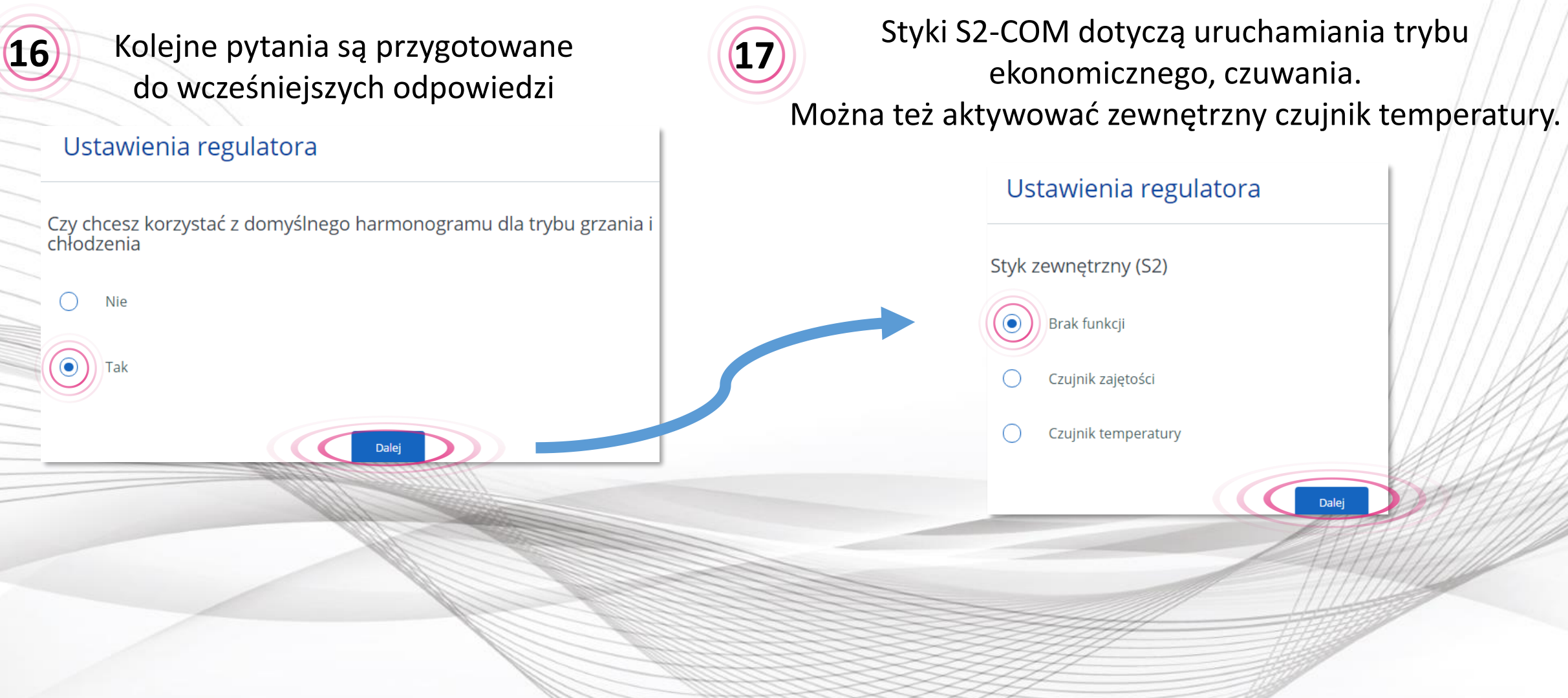

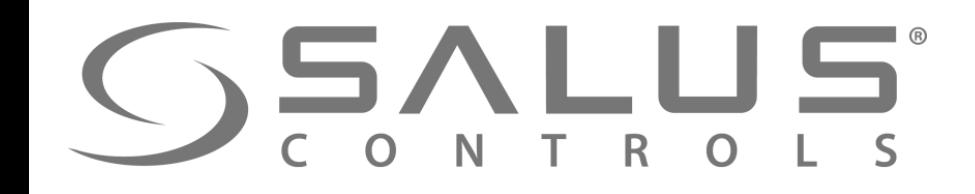

Konfiguracja regulatora w systemie

FC600

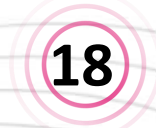

**18** Na koniec ustawienie formatu godziny. Czas regulator będzie pobierał z UGE600 podpiętego do Internetu

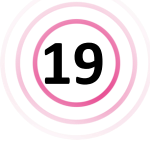

#### Gratulacje! Szybka konfiguracja została zakończona. **19**

Skonfigurujmy Twoje urządzenia

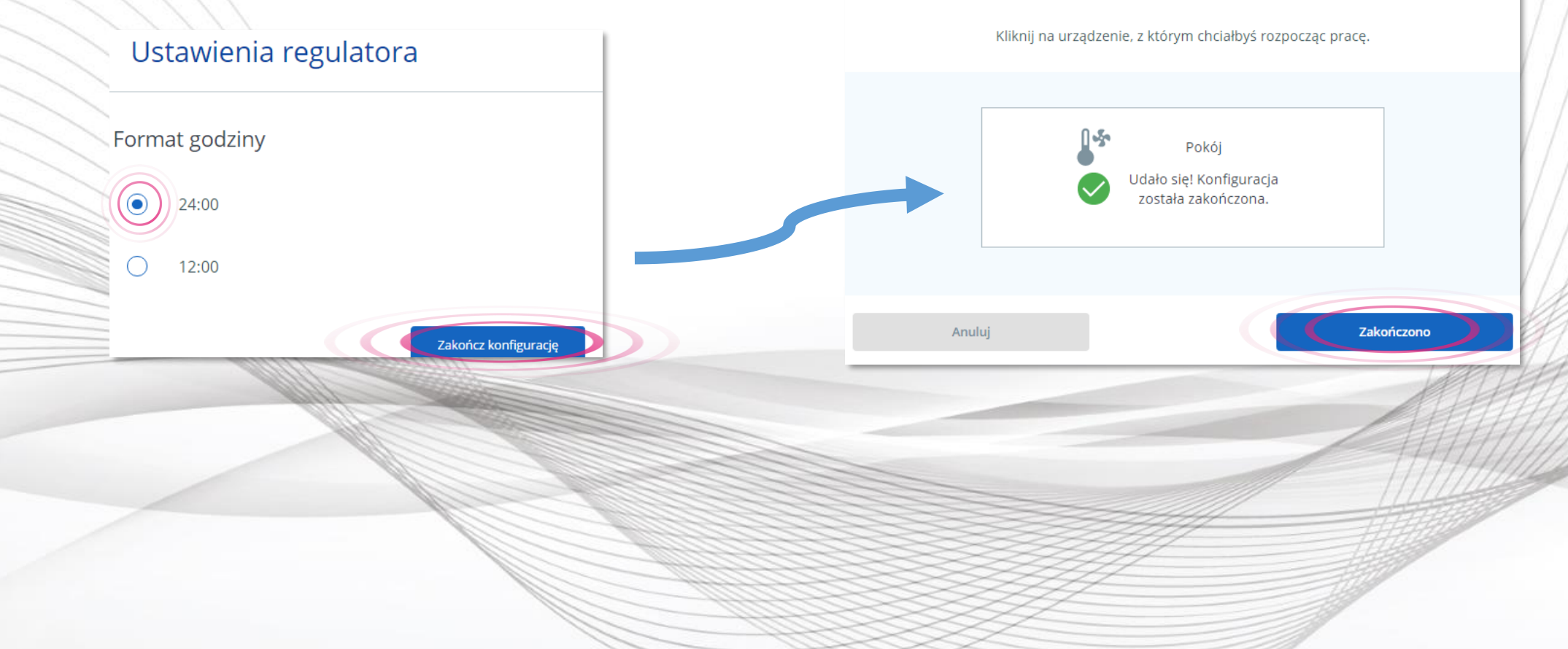

# Obsługa regulatora z poziomu PULPITU

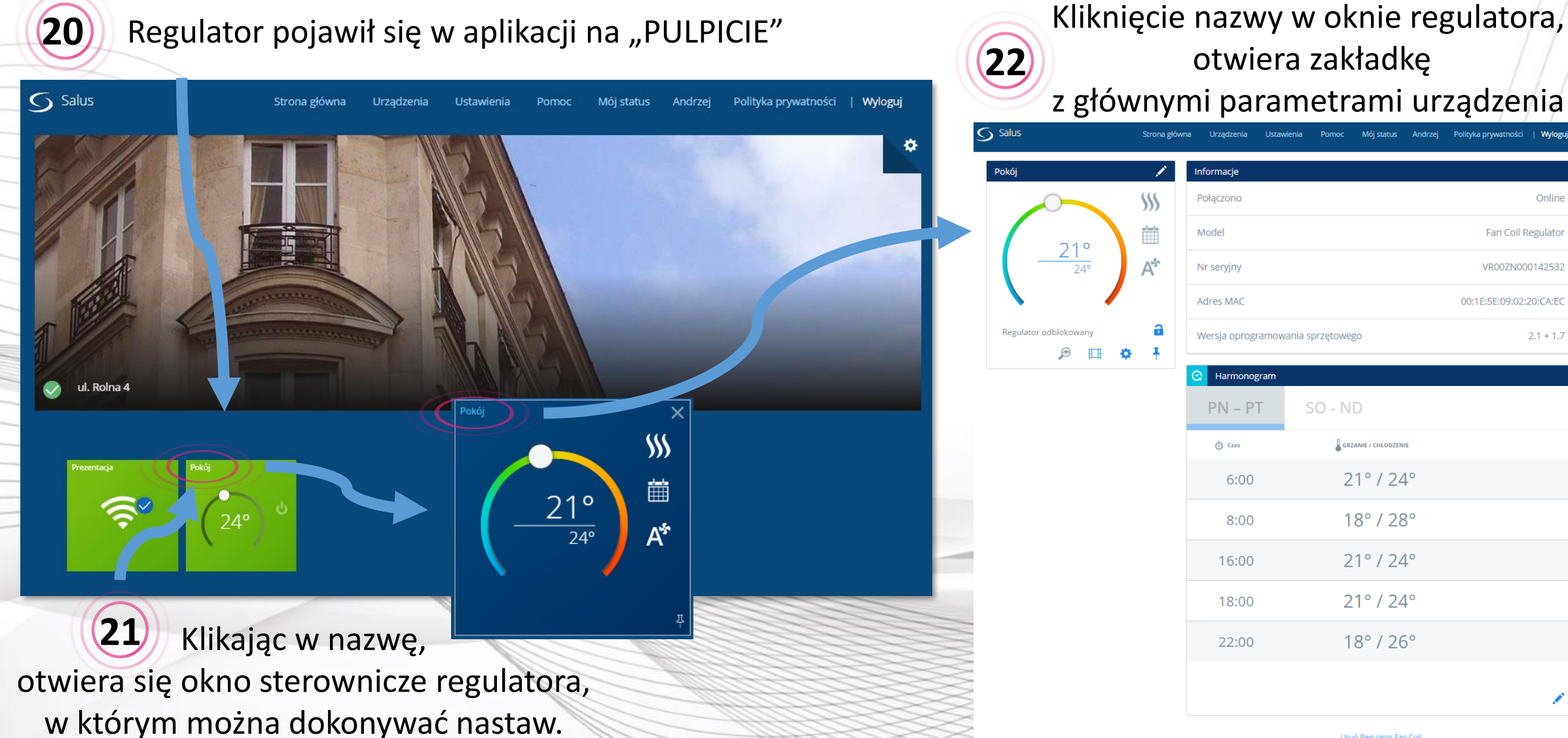

Online **Fan Coil Regulator** VR007N000142532 00:1E:5E:09:02:20:CA:EC Wersja oprogramowania sprzętowego  $2.1 + 1.7$ Harmonogram  $PN - PT$  $SO - ND$ **GRZANIE / CHŁODZENIE**  $21^{\circ}$  /  $24^{\circ}$ 6:00  $18^{\circ}$  /  $28^{\circ}$ 8:00  $21^{\circ}$  /  $24^{\circ}$ 16:00  $21^{\circ}$  /  $24^{\circ}$ 

**FC600** 

Usuń Regulator Fan Coil

 $18^{\circ}$  /  $26^{\circ}$ 

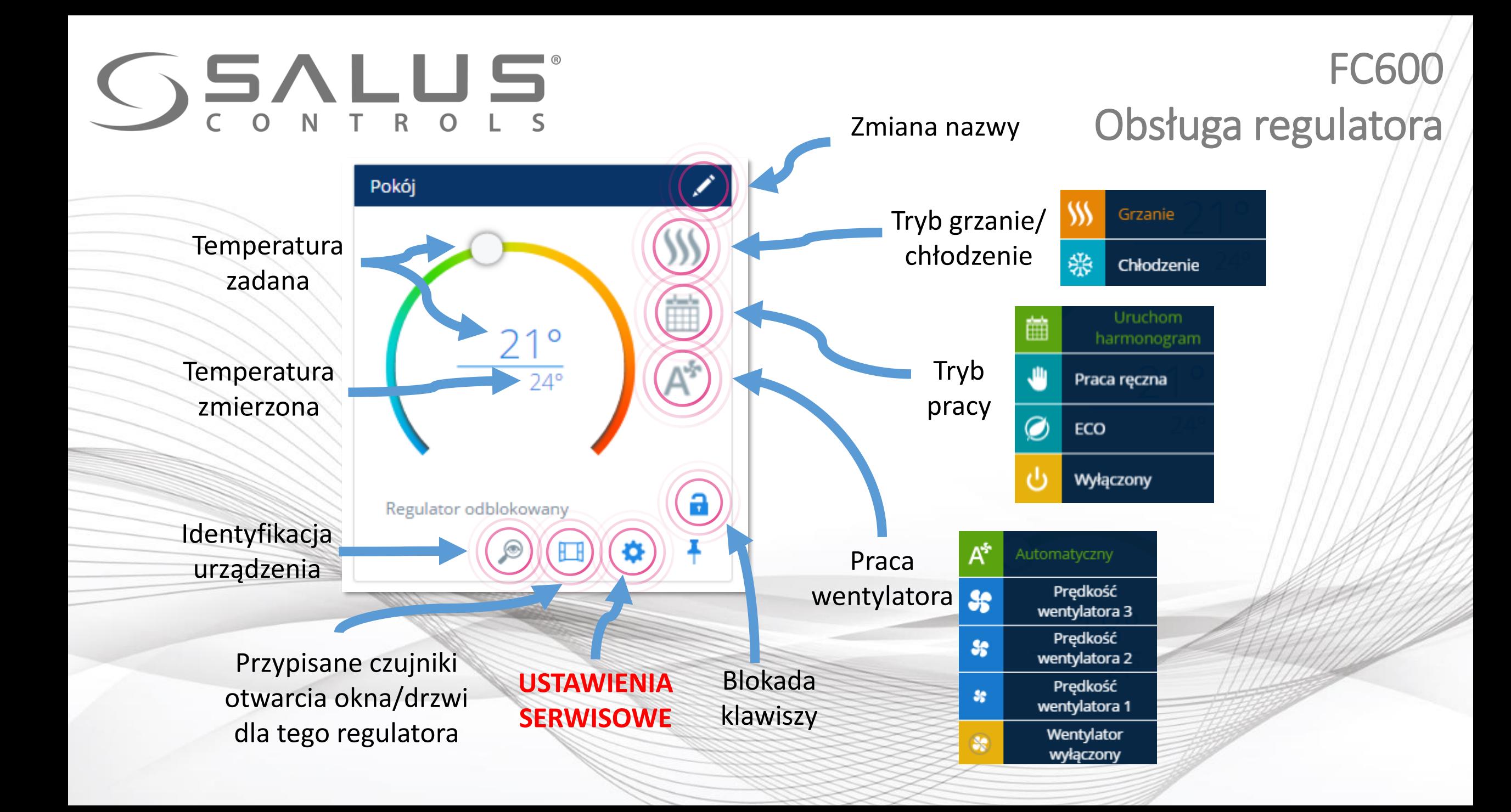

 $\circ$ 

## FC600 Ustawienia serwisowe

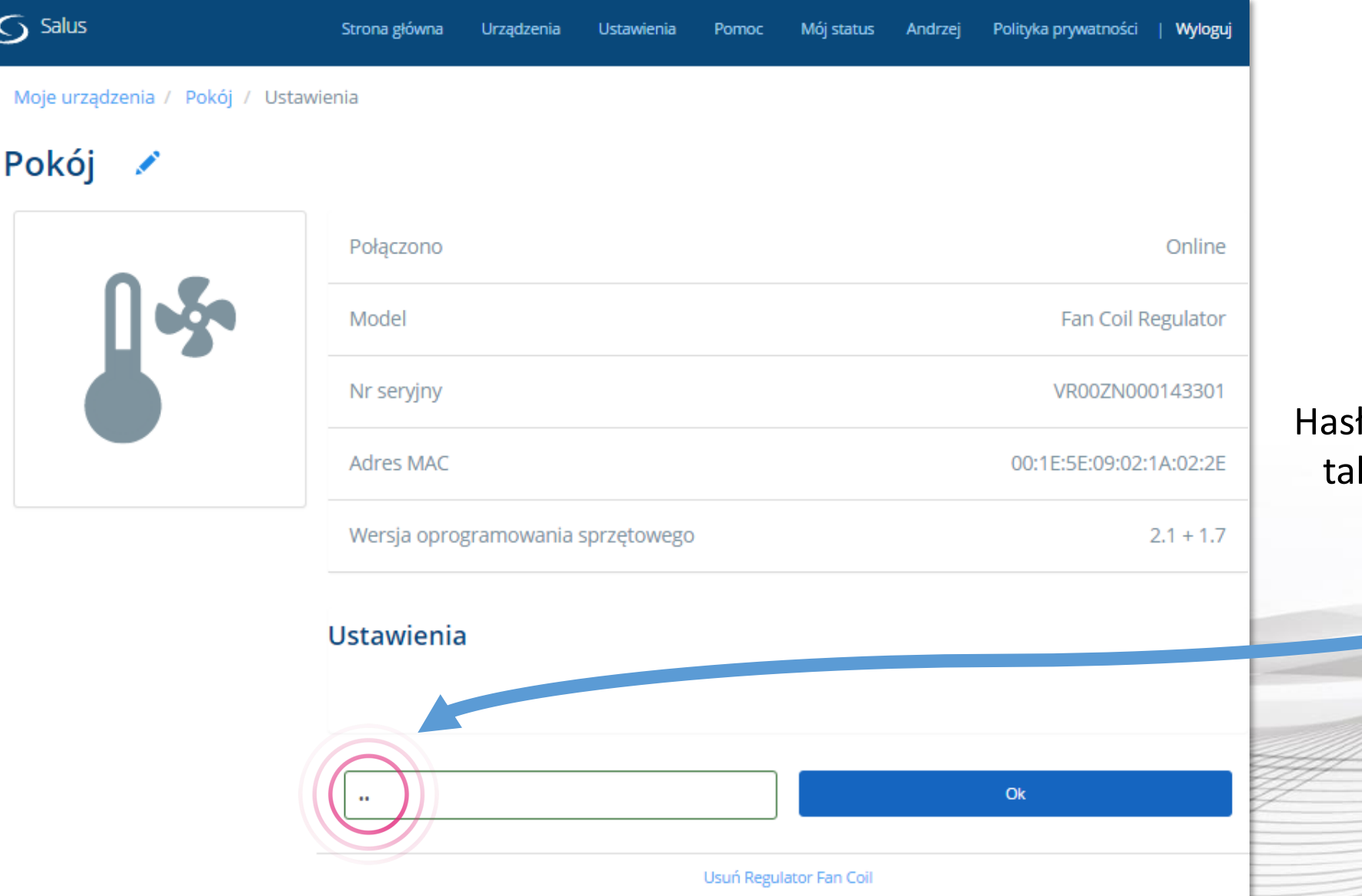

ło do ustawień serwisowych, k samo jak dla regulatorów VS…RF to: 49

## FC600 Ustawienia serwisowe

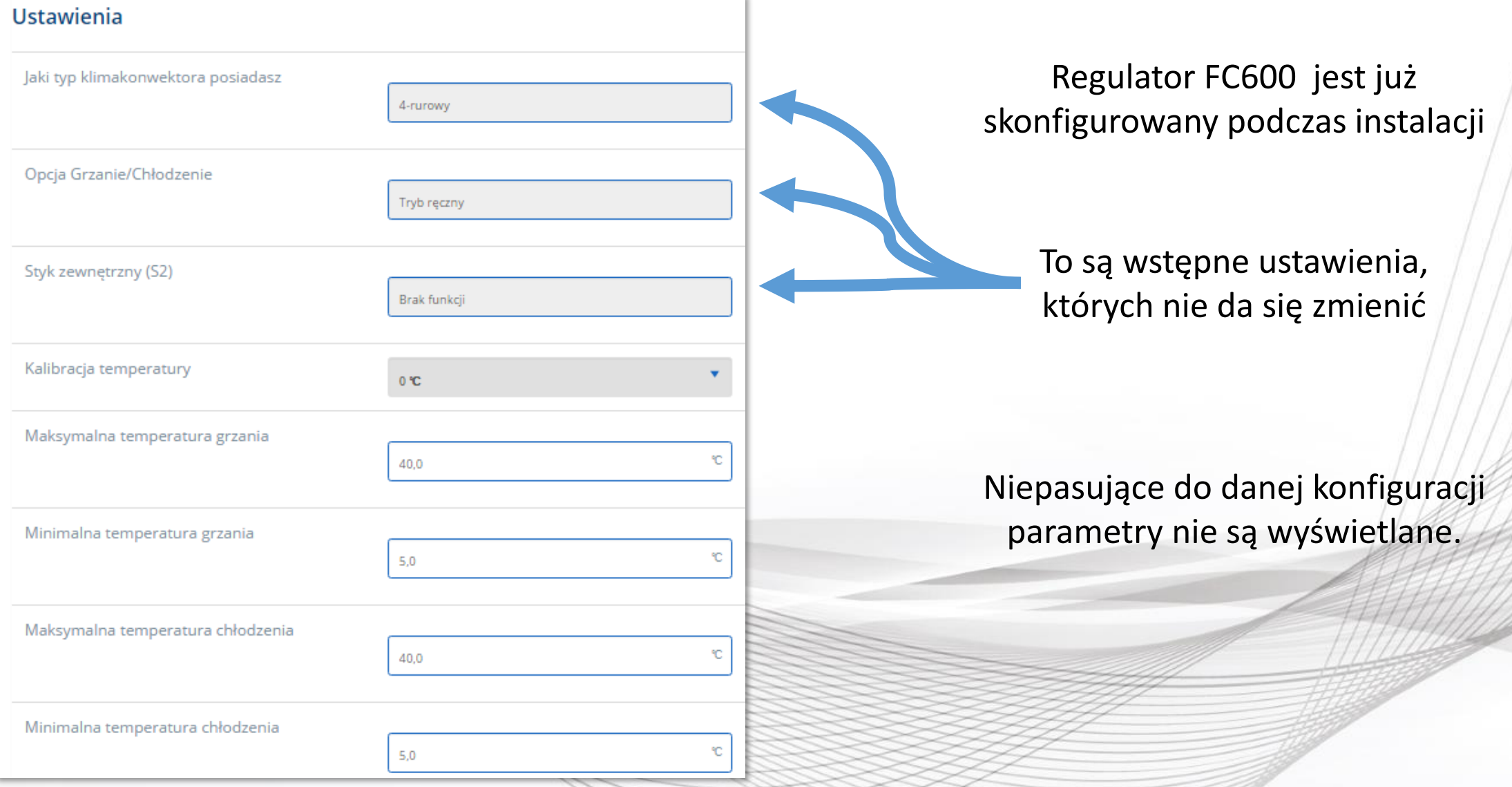

15,0

30,0

⋒

10

8 °C

OFF

Tryb reczny

Histereza

○ Duża bezwładność systemu Mała bezwładność systemu

6 Liczba cykli ON/OFF na godzinę

3 Liczba cykli ON/OFF na godzinę

٧ŕ

Wartość temperatury ECO w trybie grzania

Wartość temperatury ECO w trybie chłodzenia

Minimalny czas wyłączenia w trybie grzania

Minimalny czas wyłączenia w trybie chłodzenia

Wartość CPH dla algorytmu TPI w trybie grzania

Wartość CPH dla algorytmu TPI w trybie

Funkcja blokady przycisków

TPI lub histereza

Typ kontroli

chłodzenia

Czyszczenie filtra

**Frost protection** 

Overheat protection

# FC600

### Ustawienia serwisowe

Zamiana w ustawieniach parametrów powoduje wyświetlanie się nowych ustawień regulatora

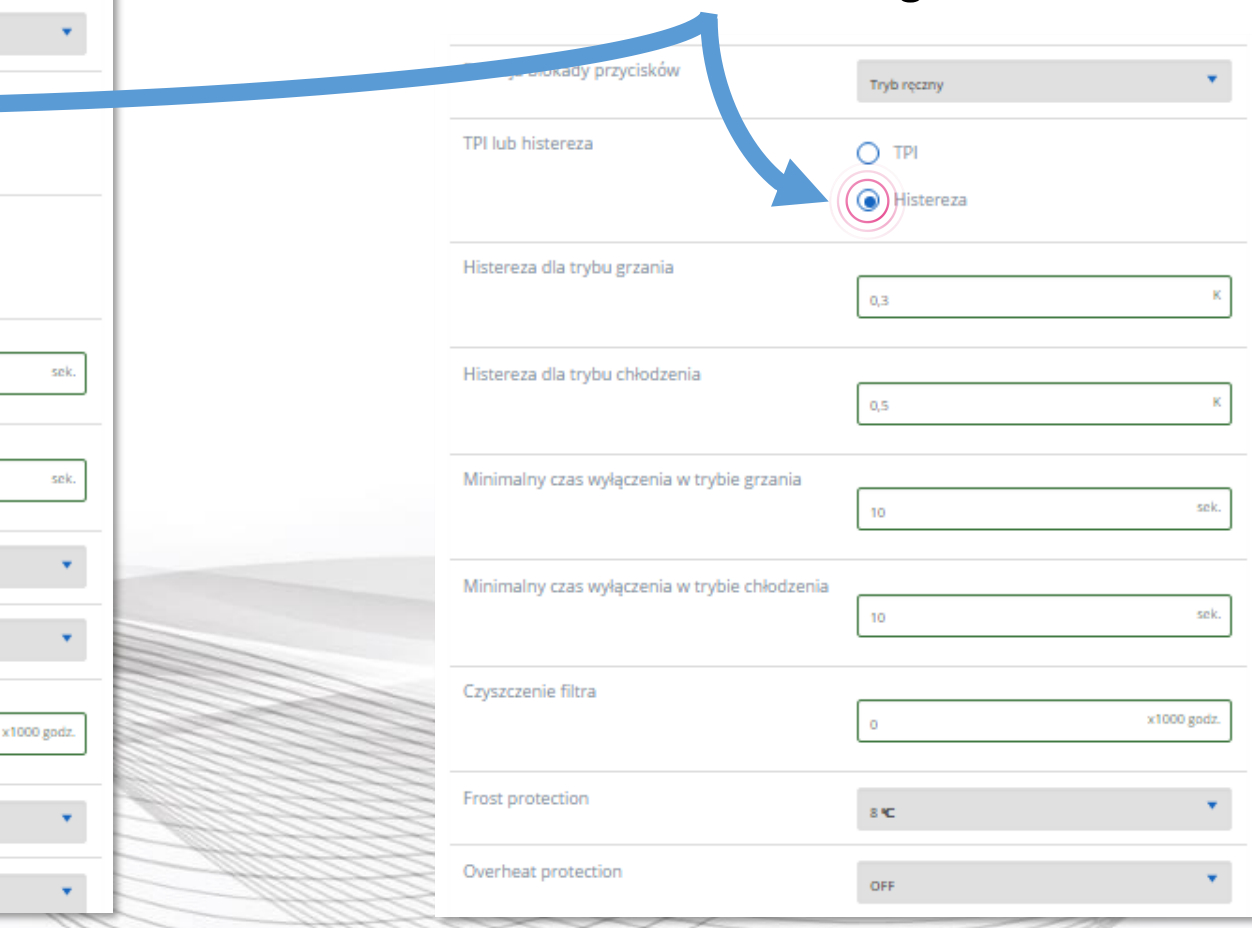

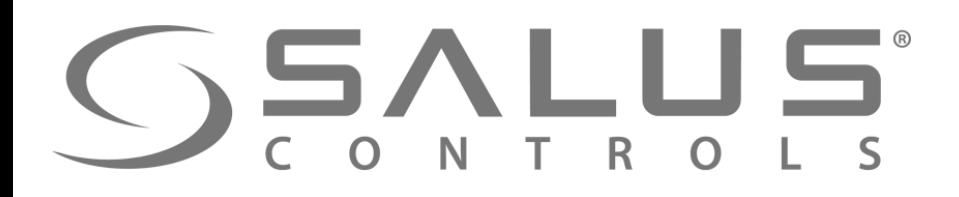

### FC60 Ustawienia serwisowe

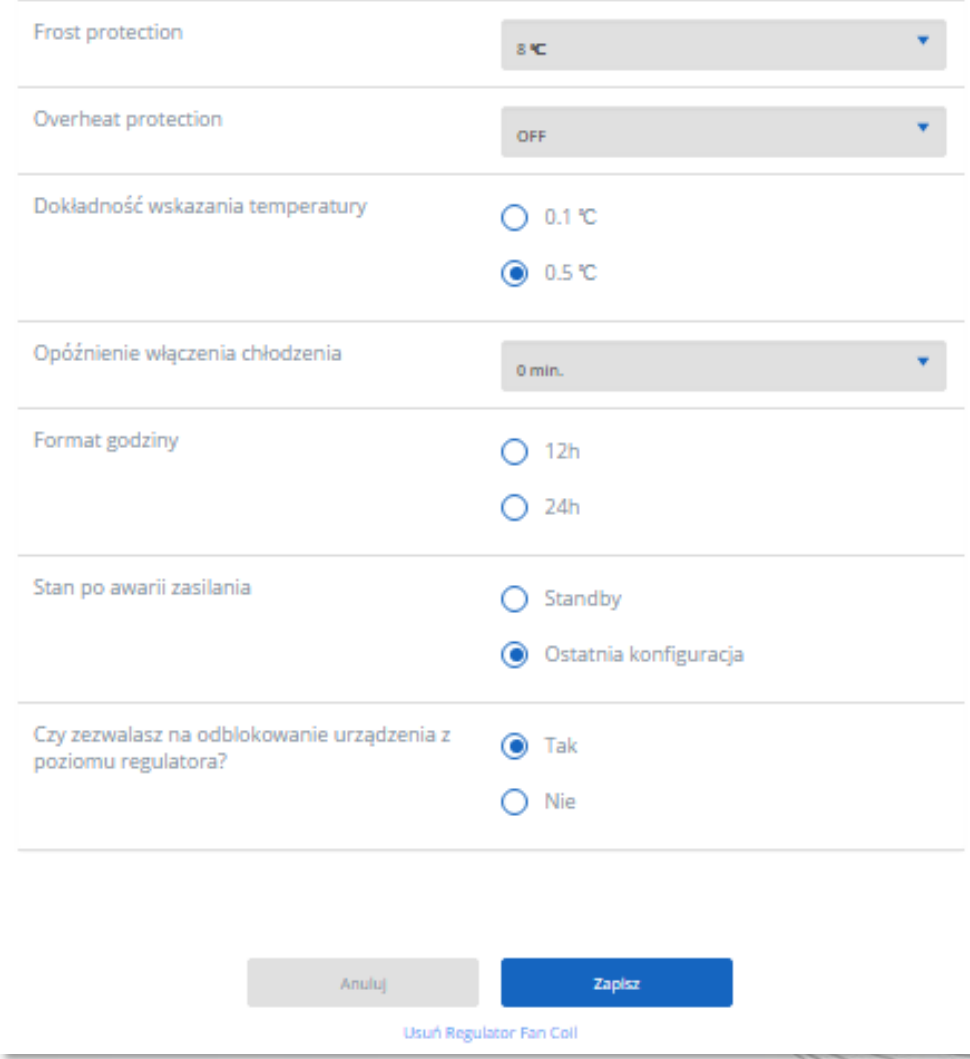

Gdy regulator dodany jest do UGE600 z aktywnym Internetem, to edycja parametrów FC600 dostępna jest tylko z poziomu ustawień w aplikacji.

W przypadku braku połączenia UGE600 z Internetem, regulator przechodzi do trybu lokalnego Edycja parametrów w FC600 dostępna jest z poziomu klawiszy kodem "49".

FC600 GSALUS Usuwanie regulatora z aplikacji R  $\overline{O}$  Salus Strona główna Mói status. Andrzej Polityka prywatności | Wyloguj Pokój Informacje Połączono Online W **23** 餔 Model Fan Coil Regulator  $\frac{21^{\circ}}{24^{\circ}}$  $\Delta^{\mathfrak{s}_n}$ Nr seryjny VR00ZN000142532 Kliknij w "Usuń regulator Fan Coil", Adres MAC 00:1E:5E:09:02:20:CA:EC następnie potwierdź jego usunięcie. Regulator odblokowany Wersja oprogramowania sprzętowego  $2.1 + 1.7$  $\circledcirc$  $\Box$ ×. Harmonogram  $SO - ND$  $PN - PT$ **GRZANIE / CHŁODZENIE**  $\ddot{O}$  Czas **Regulator zawsze można**  $21^{\circ}$  /  $24^{\circ}$ 6:00 **ponownie dodać do systemu** $18^{\circ}$  /  $28^{\circ}$ 8:00  $21^{\circ}$  /  $24^{\circ}$ 16:00  $21^{\circ}$  /  $24^{\circ}$ 18:00 Zamierzasz usunąć Salon Nie martw się, możesz zawsze dodać je ponownie później.  $18^\circ$  / 22:00 Usuń Regulator Fan Coil

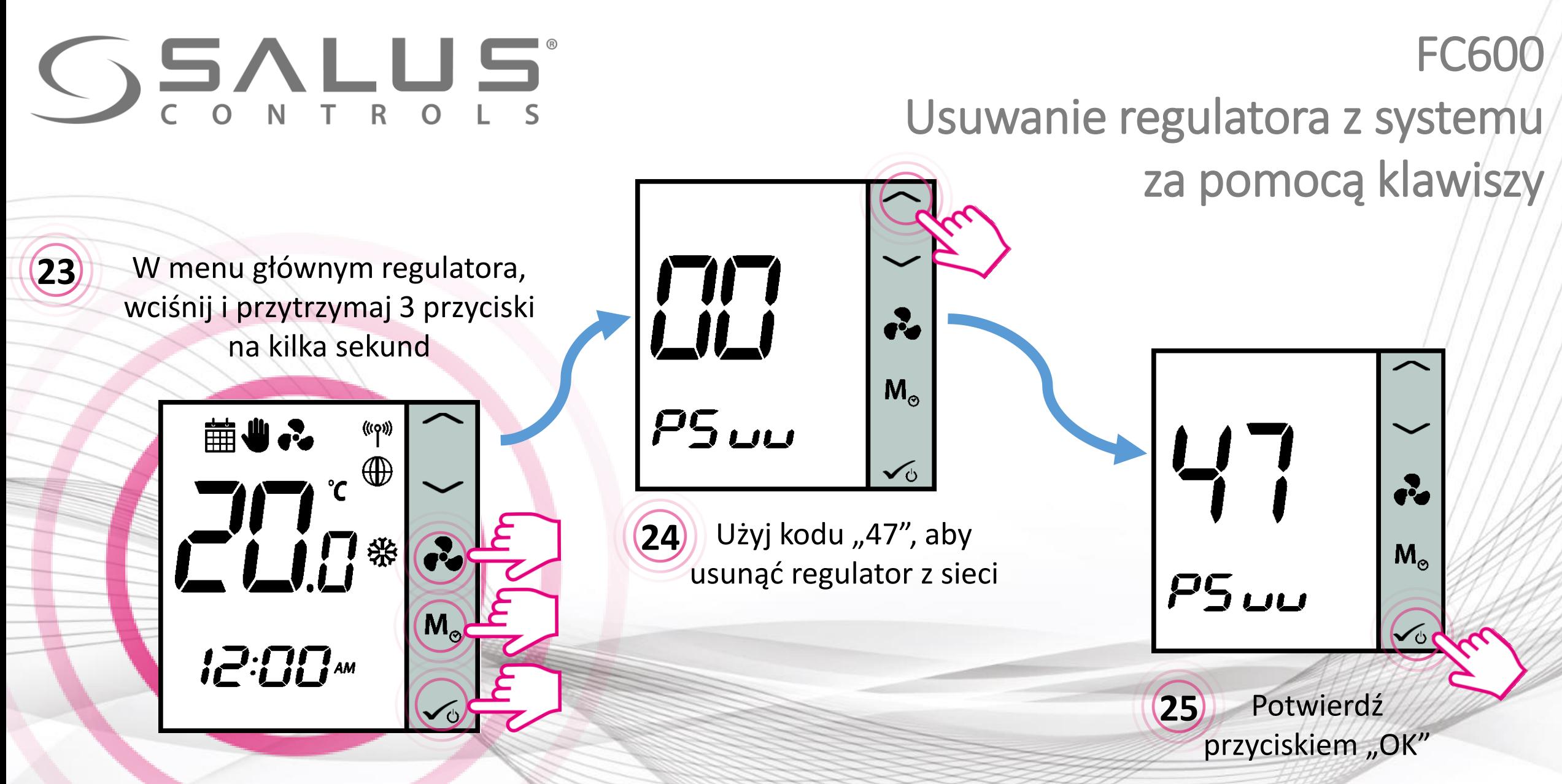

Po udanym usunięciu regulatora za pomocą kodu "47", **należy go jeszcze usunąć z aplikacji**

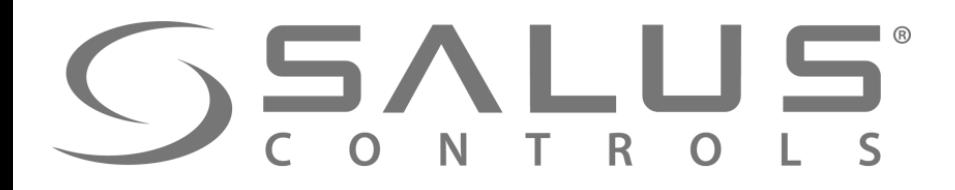

**26**

# Dokończenie usuwania regulatora z systemu

**27**

Regulator na pulpicie zmienił kolor na ciemnoszary, a okno sterowania jest nieaktywne

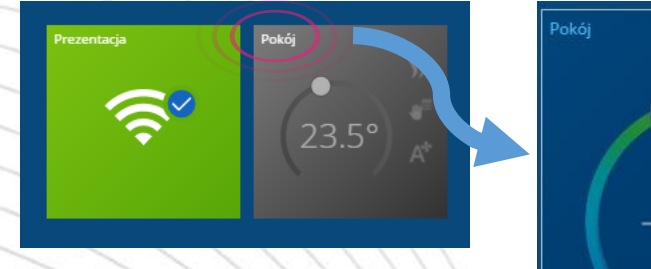

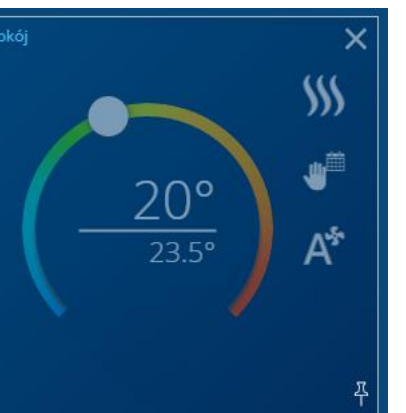

Zamierzasz usunać Salon

Nie martw się, możesz zawsze dodać je ponownie później.

Pojawia się informacja o regulatorze opuszczającym sieć

**FC600** 

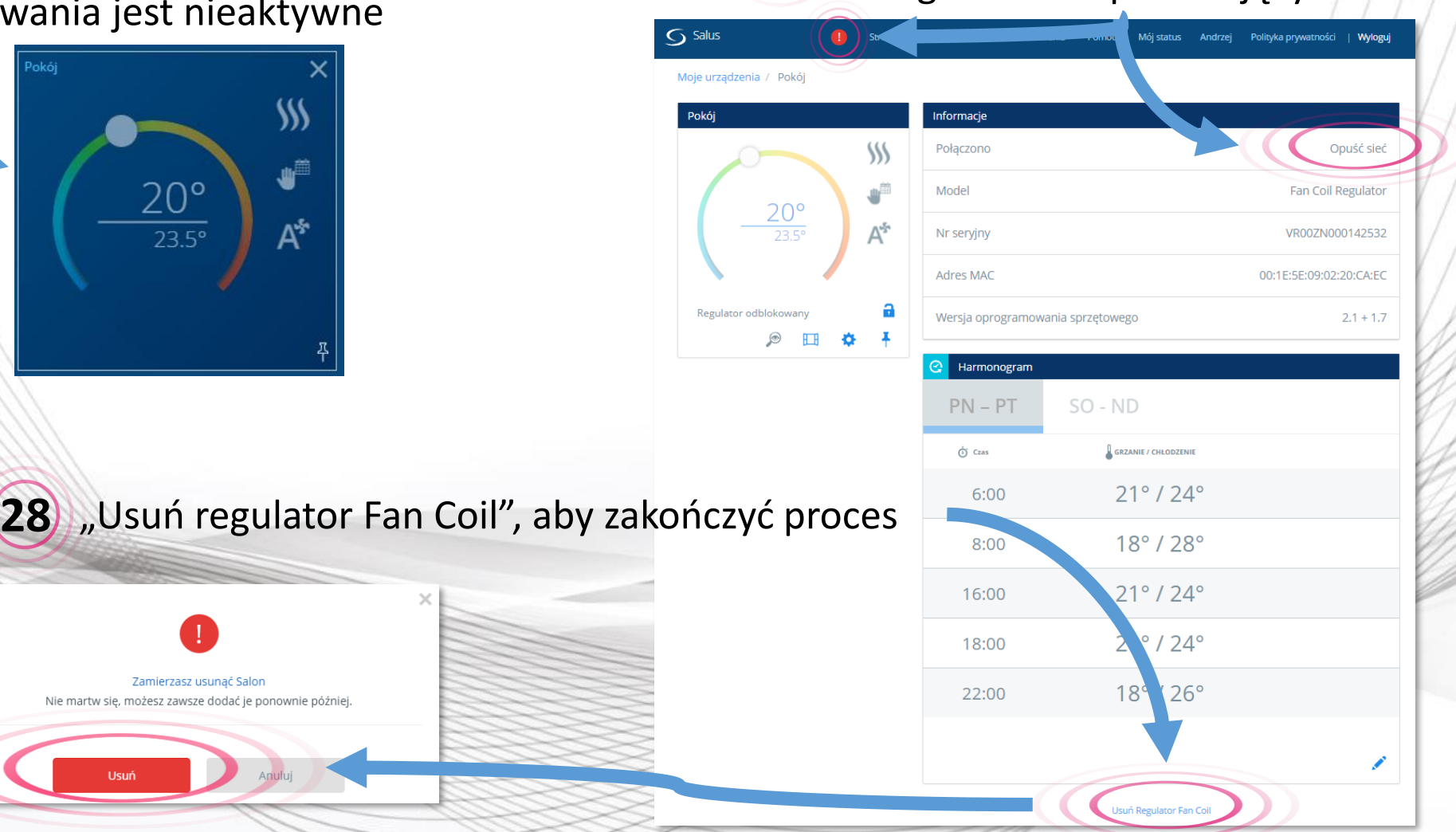

**Regulator zawsze można ponownie dodać do systemu**

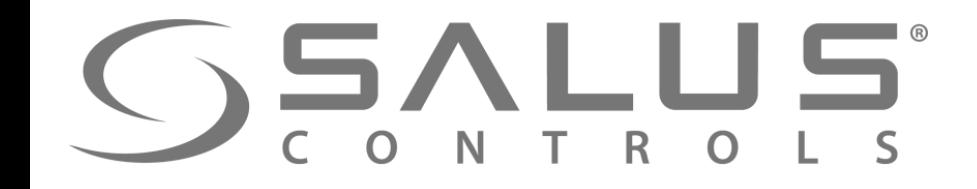

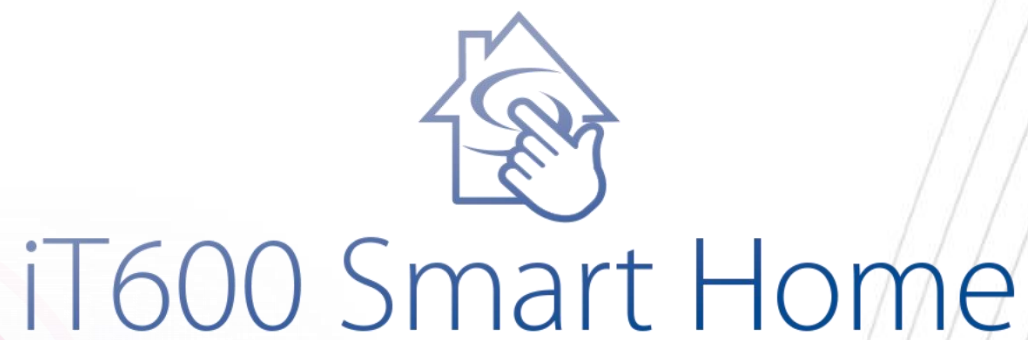

DZIĘKUJĘ!